# **eLearning Newsletter**

**Provided by the eLearning & [Media Center](https://www.bellevuecollege.edu/bcconnect/)**

- **BELLEVUE** COLLEGE
- Welcome to the Fall Quarter 2016. Quarter begins Monday September 19th. Students can access their Canvas course at 12:01 am on this date.
- **[eLearning team](http://www.bellevuecollege.edu/bcconnect/)** is now located in the Library Media Center. Come visit us in D140.
- Use VeriCite as the Plagiarism tool instead of Turnitin. When creating an Assignment, under More Options, under Submission Type, select External Tool, Find VeriCite and Load in a new tab. View the **[Introduction to using](https://www.bellevuecollege.edu/bcconnect/2016/08/31/vericite/)  [VeriCite at Bellevue College](https://www.bellevuecollege.edu/bcconnect/2016/08/31/vericite/)** video and handy tips on using VeriCite. Your eLearning Team can provide tips on using VeriCite in D140.
- Review the **[Canvas Tools Checklist](https://s.bellevuecollege.edu/wp/sites/182/2016/09/Canvas-tools-checklist-for-Faculty.pdf)** and **[Online Course Design Checklist](http://www.bellevuecollege.edu/bcconnect/coursedesignchecklist/)** as you build your Canvas site.
- Fall quarter Canvas sites: If you need to merge sections, please send a **[Request Center ticket.](http://www.bellevuecollege.edu/servicedesk/)** Specify your Primary section and Secondary section. Start building content in the Primary section. Add a note to the Home Page, so students are aware of the merged sections.
- If you have questions on using the Canvas tool or need help migrating content, Faculty peer to peer hours are provided in A109 from Sept 12<sup>th</sup> to Sept 16<sup>th</sup>. If you need help building your Canvas site or have questions on Gradebook, Assignments and Discussion Threads contact the **[eLearning team](https://www.bellevuecollege.edu/bcconnect/)** in the Library Media Center.

## **09/17/16 Canvas Production Release**

A new feature release is scheduled for Saturday September 17th between 6pm and 7pm PST. **Note: To avoid issues please use Canvas minimally during this time.**  You can view the complete release notes here: [releases.instructure.com](https://community.canvaslms.com/docs/DOC-8291) Next release schedule: Beta release and notes: 09/26 | Production notes: 10/3 | Production release: 10/8 View the 09/17/16 [Canvas Release screencast](https://community.canvaslms.com/videos/2508) [View the Screencast Transcript](https://docs.google.com/document/d/1I_SVeF9a7swLPvYx665aTIbYEnzAH920HIWUY2CDqhg/edit)

### **OneDrive for Business**

With the Canvas and OneDrive Integration, students can use [OneDrive to upload their Assignments.](http://www.bellevuecollege.edu/servicedesk/kb/using-onedrive-to-upload-canvas-assignments/)

### **VeriCite**

Instruction has selected a new plagiarism tool – VeriCite - [https://www.vericite.com/.](https://www.vericite.com/) The VeriCite LTI App is configured in our instance of Canvas.

 When creating an Assignment, under More Options, under Submission Type, select External Tool, Find VeriCite and Load in a new tab.

### VeriCite/Canvas Instructor Guide

o [Canvas VeriCite Instructor Guide](https://www.vericite.com/files/VeriCite-full-guide.pdf)

#### Videos

- o [Introduction to using VeriCite at Bellevue College](https://www.youtube.com/watch?v=vb0tP6wJJO4&feature=youtu.be)
- o [Creating a VeriCite LTI Assignment in Canvas](https://www.youtube.com/watch?v=Sbb50j9sLbA)
- o [Grading a VeriCite LTI Assignment in Canvas](https://www.youtube.com/watch?v=FmPfDCFuDw0)
- o [Submitting a VeriCite LTI Assignment in Canvas](https://www.youtube.com/watch?v=6vfw0wEC64A)
- o [Viewing and Grading a VeriCite LTI Report as an Instructor](https://www.youtube.com/watch?v=xm592KF7S1w)

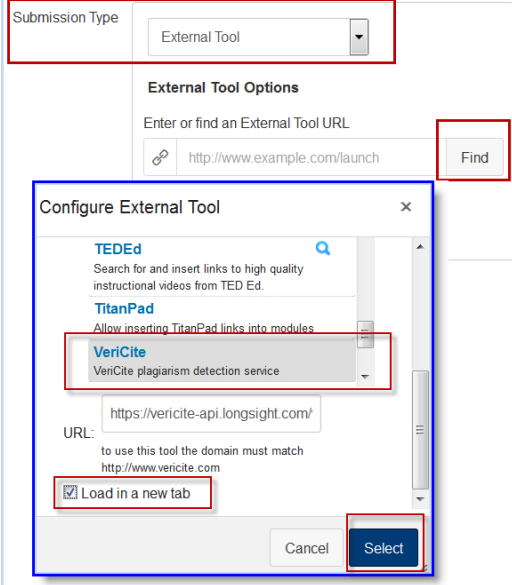